## **Configuring Precise for Oracle**

This section includes the following topic:

· Updating or recovering the Collector schema

## Updating or recovering the Collector schema

When you upgrade your Oracle version 8i to version 9i, version 8i to version 10q, or version 9i to version 10q, you need to modify the Precise Collector schema. The modification can be performed via the following procedure.

You can also use the procedure to recreate a corrupted or removed Collector schema.

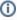

Use the values for sid and host as they appear in AdminPoint (case sensitive!).

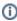

If the Collector agent is installed on a Windows machine, stop the Collector agent before running the or\_version\_update utility.

To modify the Precise Collector schema

1. From the Oracle FocalPoint directory run the following script:

```
\textbf{Windows} \quad \texttt{products} \\ \texttt{oracle} \\ \texttt{install} \\ \texttt{or\_version\_update.bat}
             -host host
            -sid sid
            -user user
            -password password
            [-port port
            -manuall
UNIX
           ./products/oracle/install/or_version_update.sh
            -host host
            -sid sid
            -user user
            -password password
            [-port port
             -manual]
```

You now see all information about the previous and current installation of Oracle.

2. Type Y and click Enter.

After a successful update, you see the message that the Precise configuration update was completed successfully.

The following table describes the parameters that are mandatory and optional in the script.

Table 10-1 Script parameters

| Parameter | Description                                                                                                    |
|-----------|----------------------------------------------------------------------------------------------------|
| host      | Hostname or IP address of the server on which Oracle is installed.                                                                                                    |
|           | Mandatory                                                                                                    |
| Sid       | The Oracle SID.                                                                                                    |
|           | Mandatory                                                                                                    |
| user      | The name of the user with dba privileges.                                                                                                    |
|           | Mandatory                                                                                                    |
| password  | The password of the dba user.                                                                                                    |
|           | Mandatory                                                                                                    |
| port      | The Oracle listener port. Only needed when the port has been changed.                                                                                                    |
|           | Optional                                                                                                    |
| manual    | Indication that you only want to update the Precise registry. Precise for Oracle objects are not updated. Information on what manual tasks have to be performed afterwards are displayed. |
|           | Optional                                                                                                    |

If Oracle Applications is installed on the processed instance, perform the following procedure to verify that the installation was successful.

To verify that the Oracle Applications installation is successful

- 1. On the server with the Collector agent, open the: <i3\_root>/products/oracle/ORACLE\_SID/schema folder.
- 2. Run the following script:

Windows.verify\_install\_oracle\_apps.bat
UNIX./verify\_install\_oracle\_apps.sh

If the following message is displayed, the installation was successful:

Starting VERIFY Interpoint/Oracle Application Installation SUCCESS – Veritas database objects are in place

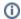

When running the or\_version\_update.bat/sh utility, after upgrading an Oracle instance installed on a UNIX machine, you may get a wrong Oracle home. To resolve this issue, go to the latest Known Problems document and see *Installation for the Precise for Oracle AppTier* section for more information.

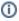

When running the or\_version\_update.bat/sh utility, after changing the Oracle listener port, the Collect agent may be unable to start. To resolve this issue, go to the latest Known Problems document and see *Installation for the Precise for Oracle AppTier* section for more information.

IDERA Website | Products | Buy | Support | Community | About Us | Resources | Legal